## **Step 12 - Part B - Split Video**

- **I suggest you do undo again from Part A, so the video is original.**
- **Next, explains Why Split vs. Trim.**

## **Why Split vs. Trim**

- **Split separates a video into "two or more" videos and you can remove part of the video or move a video.**
- **You can also add Title or Photo between the two videos. The reason for Title is if your Video is Vacation in different places and you want to explain the other location with a Title. The reason for Photo is if it is similar then the Video.**
- **If you add Title, you may want add your own Voice. If you have Music on your Video and want the same Music on the Title or Photo, you have to extract the Music from the Video, which is Step 8.**
- **Next is other reasons to Split.**

## **Why Split vs. Trim**

- **The other reason to Split is that you add a video that you want to remove some portions of the video.**
- **The last reason is you can remove sound on part of the Video, which I will show you later.**
- **Next is Split Video.**
- **You click anywhere on the Video, then click on the start line and hold it down and drag it right or left to the point you want to split.**
- **Next is how to split.**

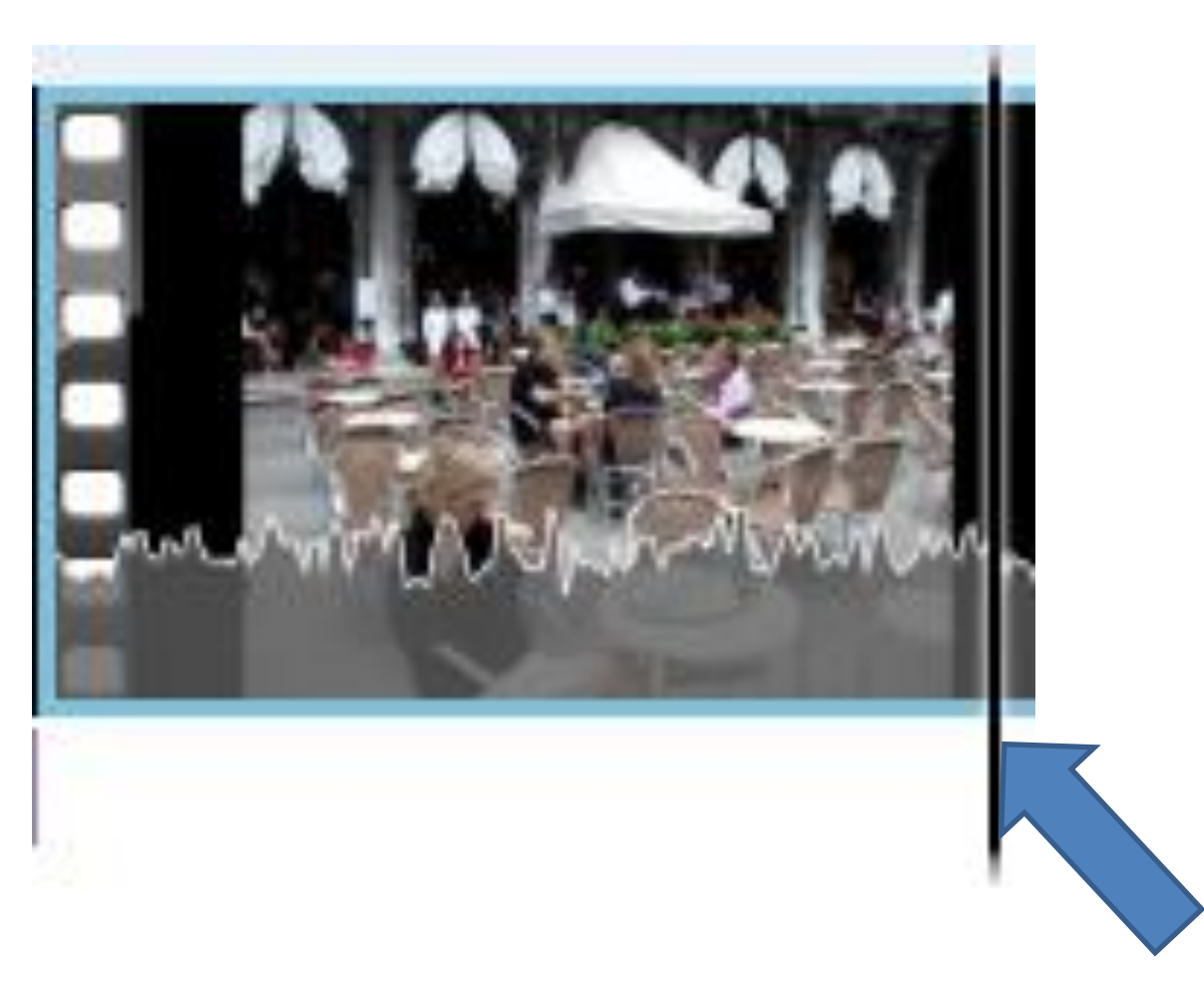

## **You then have two options. One is to right click on the line, and then click on Split. Next is the other way.**

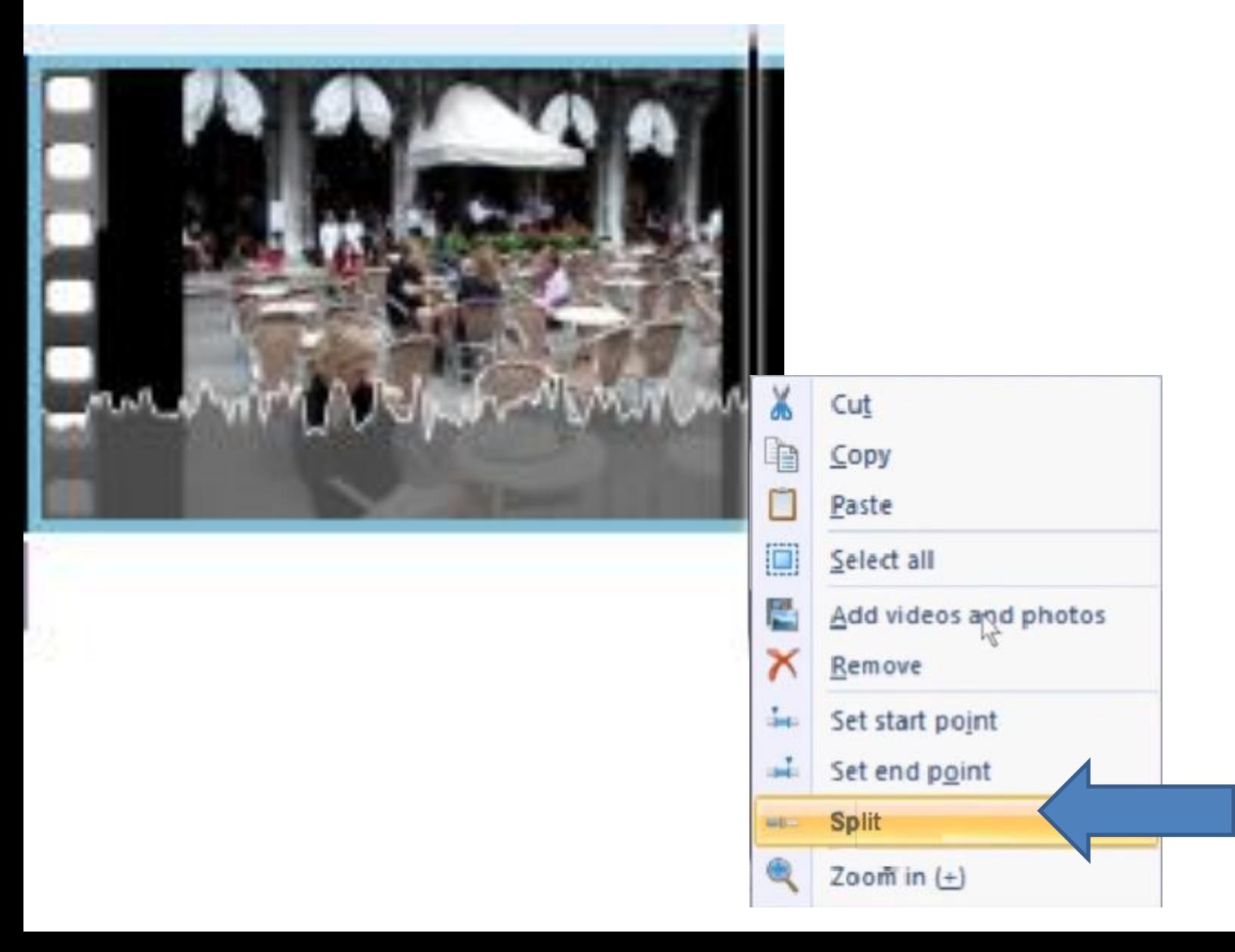

• **Second option is to click on Video edit and click on Split. Next is what happens with either option.**

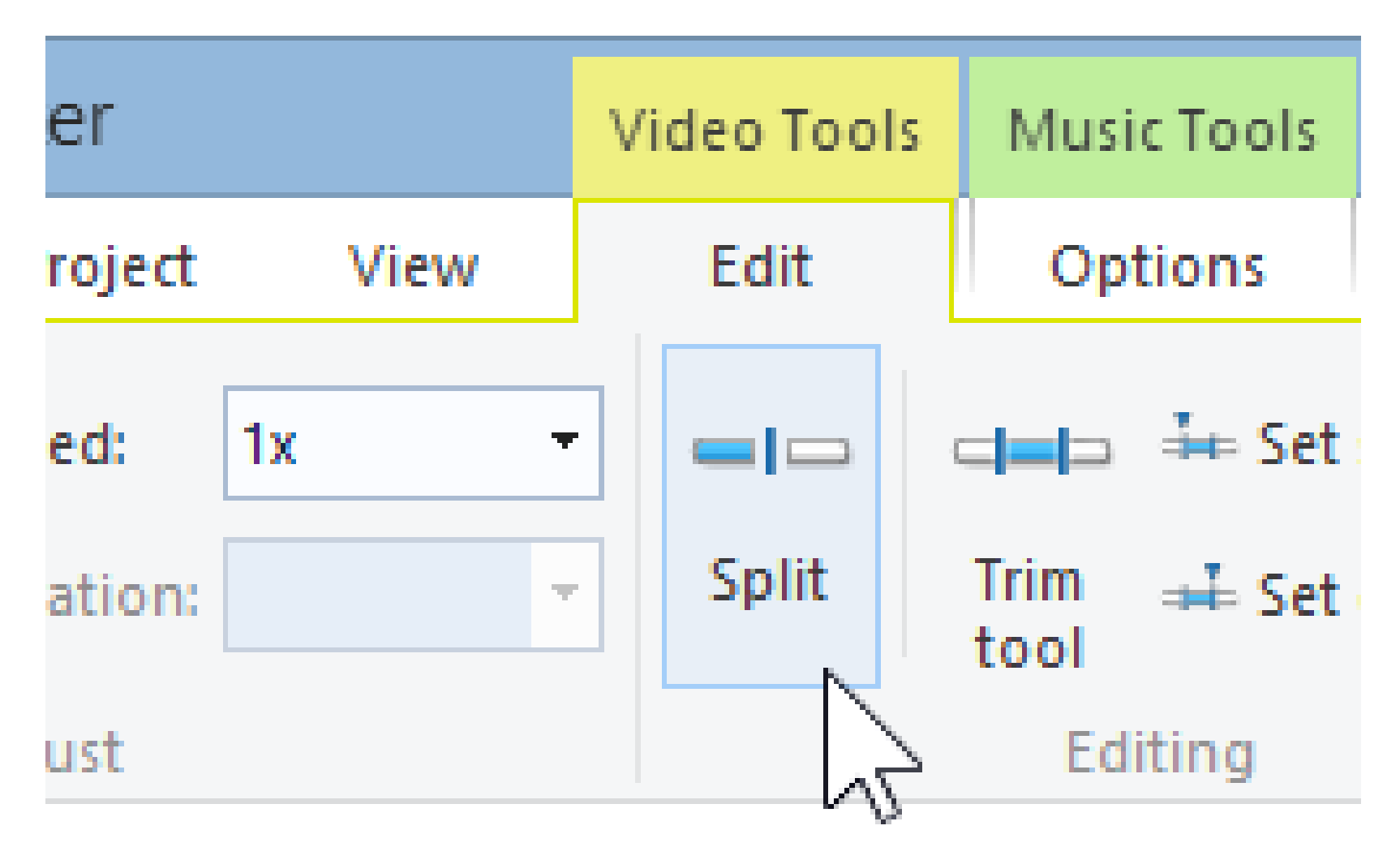

- **You then see that the video is Split into two videos.**
- **Next is to Split again.**

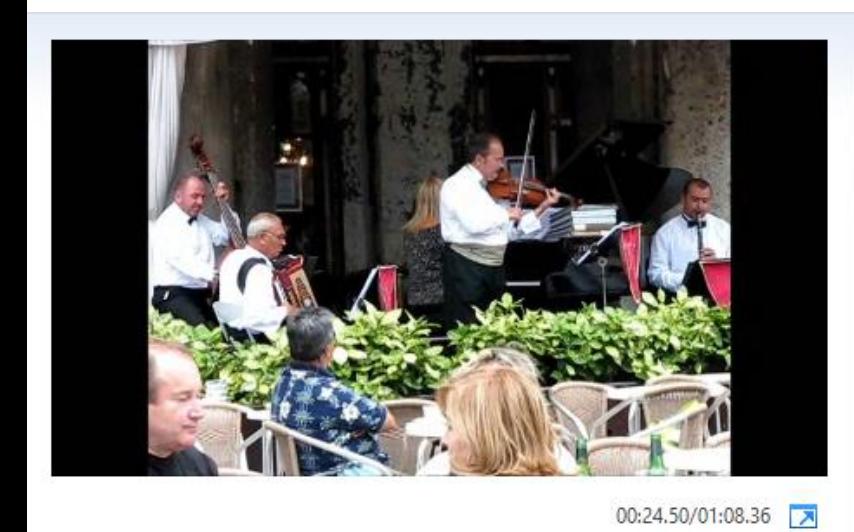

 $\triangleright$ 

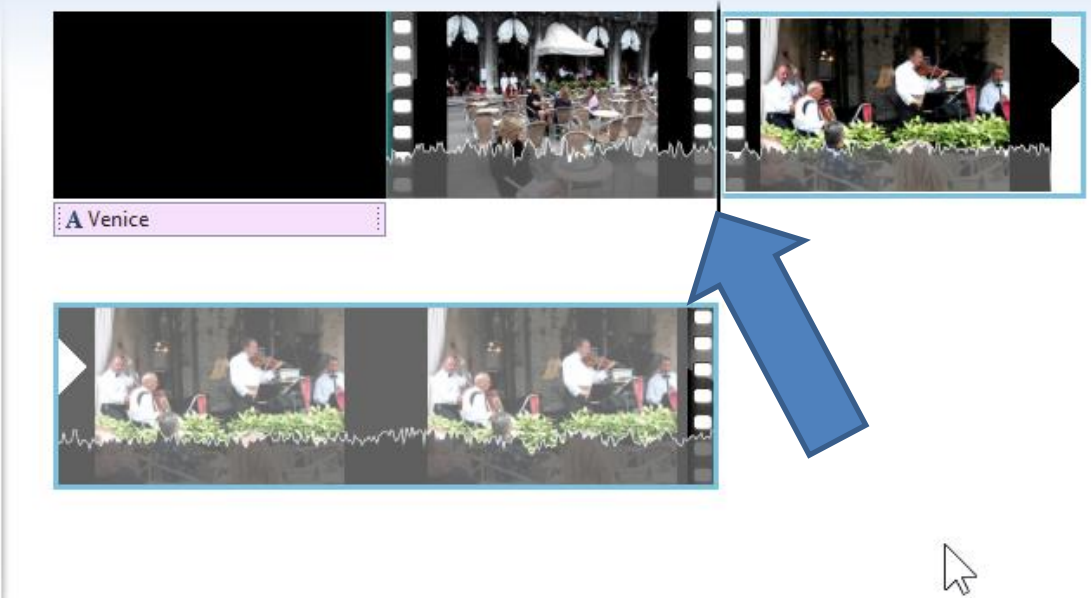

- **Click on the start line again, and hold it down and drag it right or left to the point you want to split.**
- **Next is a sample.**

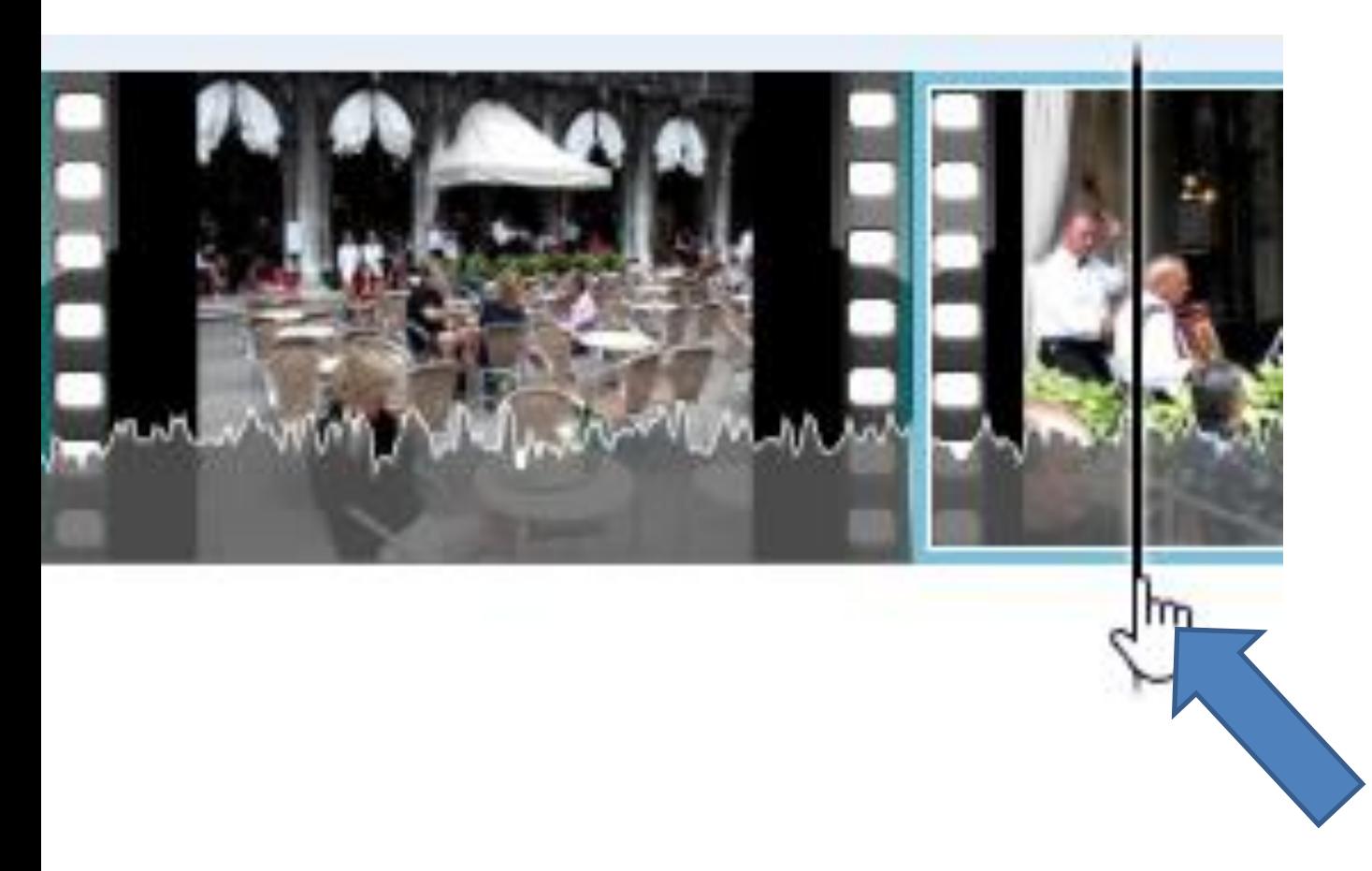

- **Here is a sample and right click on the line again, and click on Split again or do the other option.**
- **Next is what happens again.**

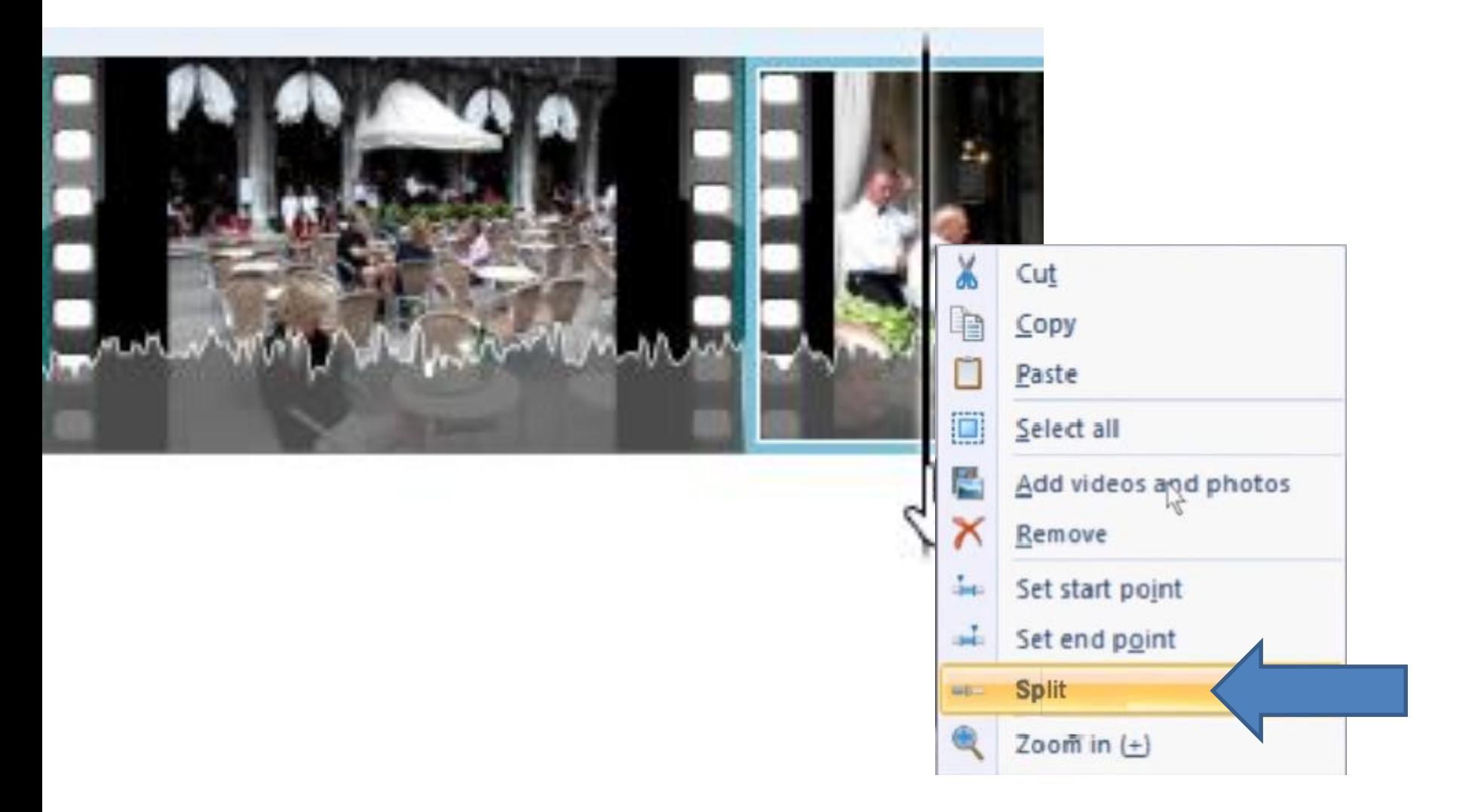

- **You then see that the video is Split into three videos.**
- **This is the End of Step 12 – Part B.**

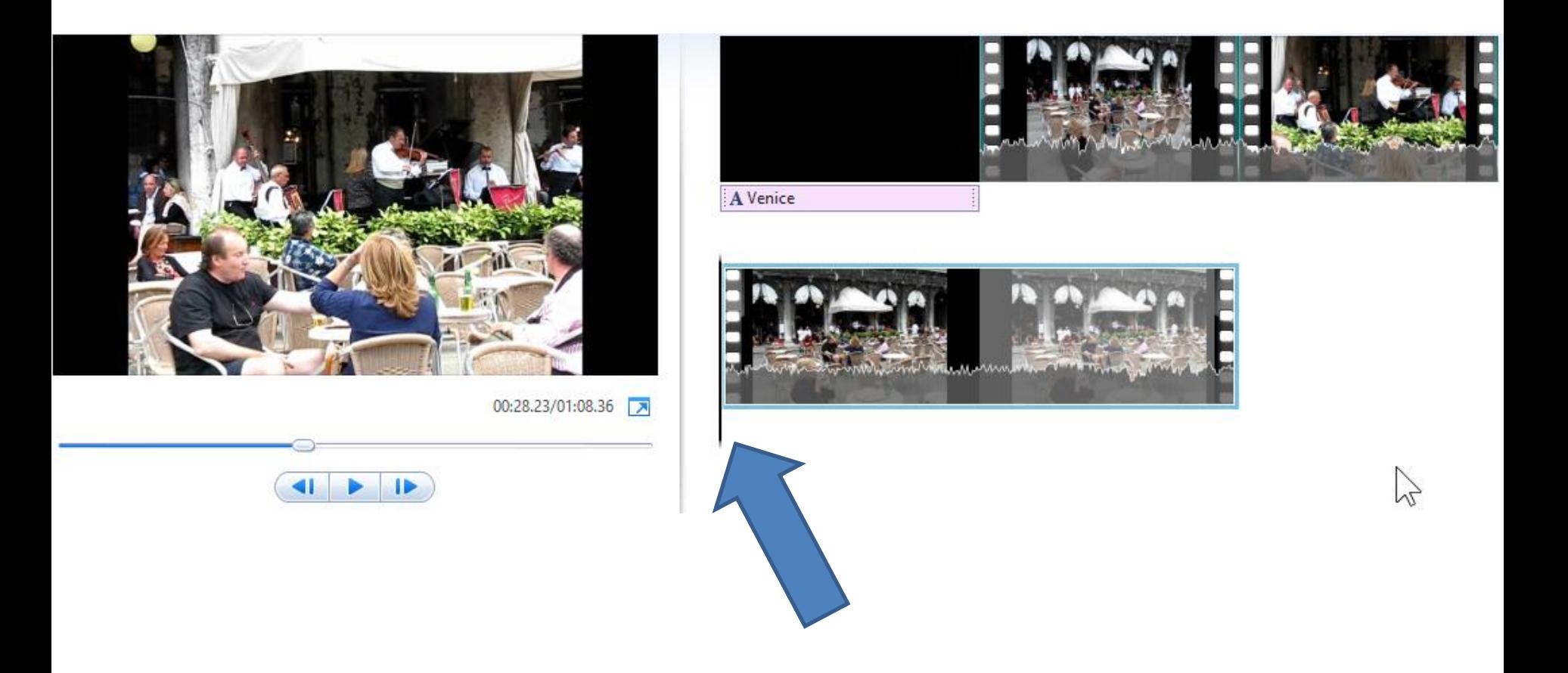